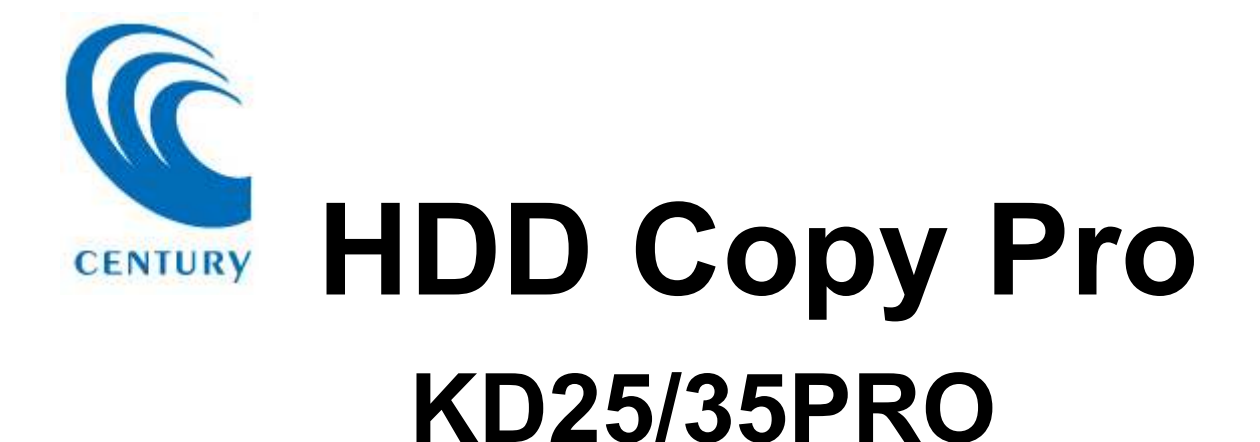

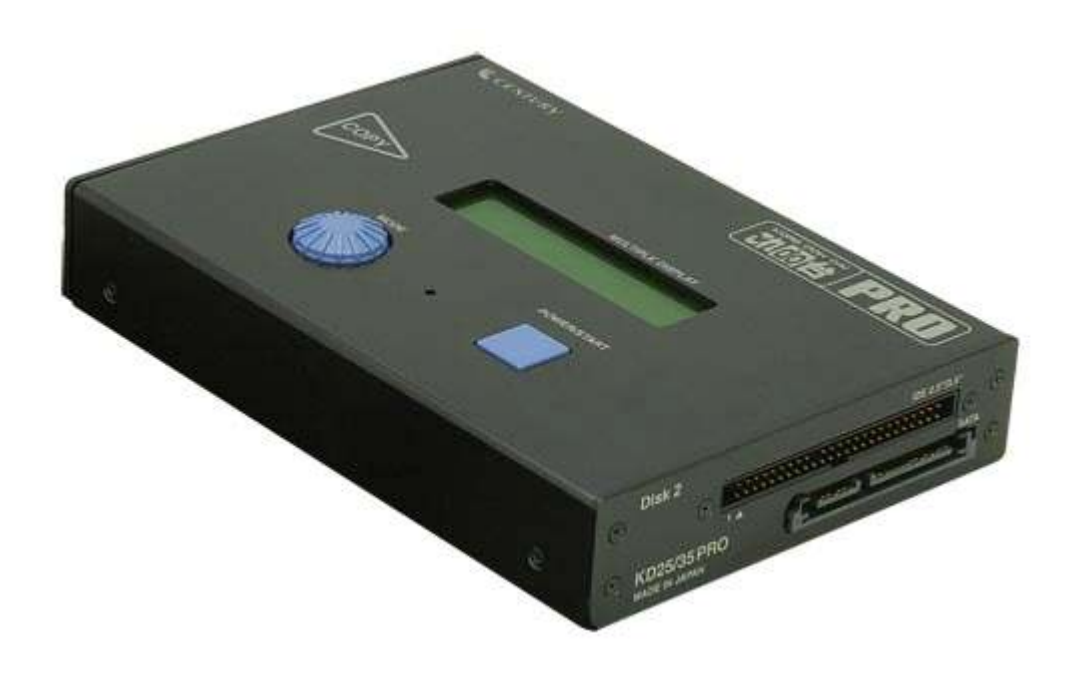

# INSTRUCTION MANUAL

### Contents of this document

- \*Specifications
- \*Package contents
- \*Name of each part
- \*Supported machines, OS
- \*How to set
- \*Changing mode
- \*Summary of each mode
- \* Use KD25/35PRO not connecting to PC
	- -COPY
	- -COMPARE
	- -CHECK
	- -DATA ERASE
	- -Error during initializing
	- -Display during processing of stand-alone operation
	- -If an error occurred during processing of stand-alone operation
- \*Use KD25/35PRO connecting to PC
	- -STANDARD
	- -COMBINE
	- -MIRROR

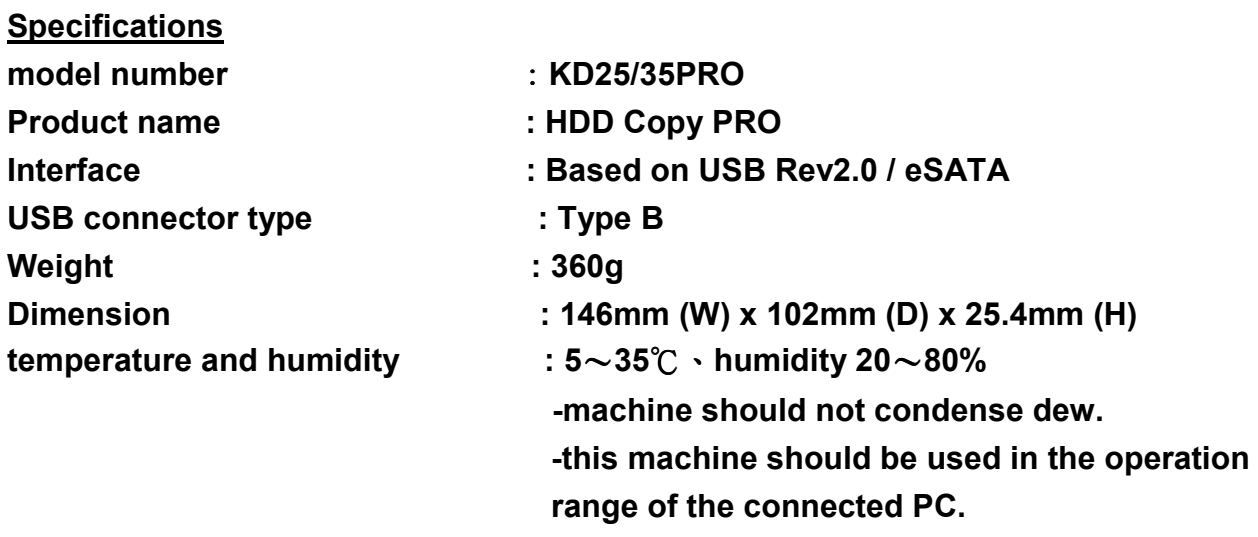

\*this product does not include Hard Disk Drive.

#### Package contents

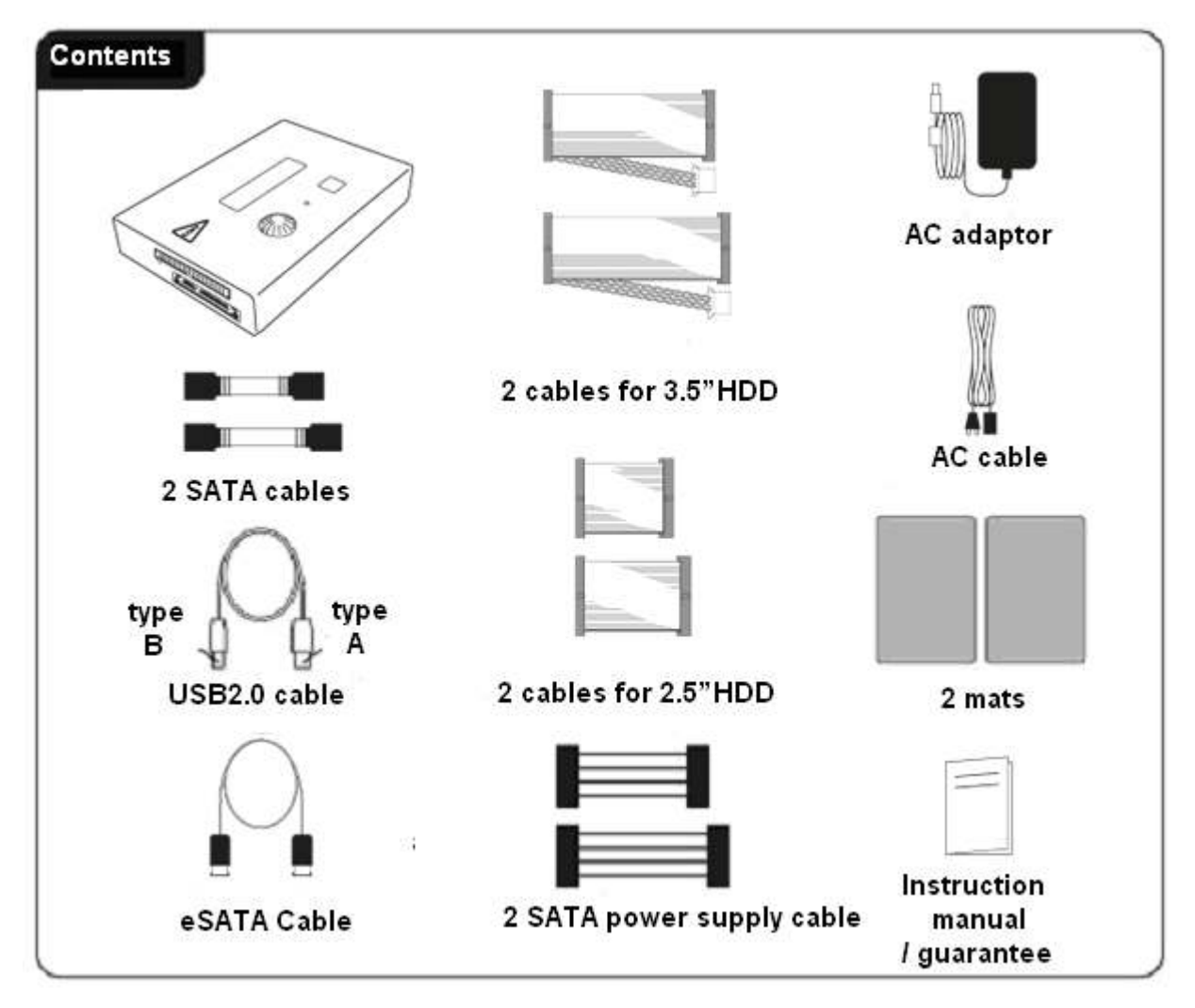

\*same kind of cables are in different length. You can use the suitable one.

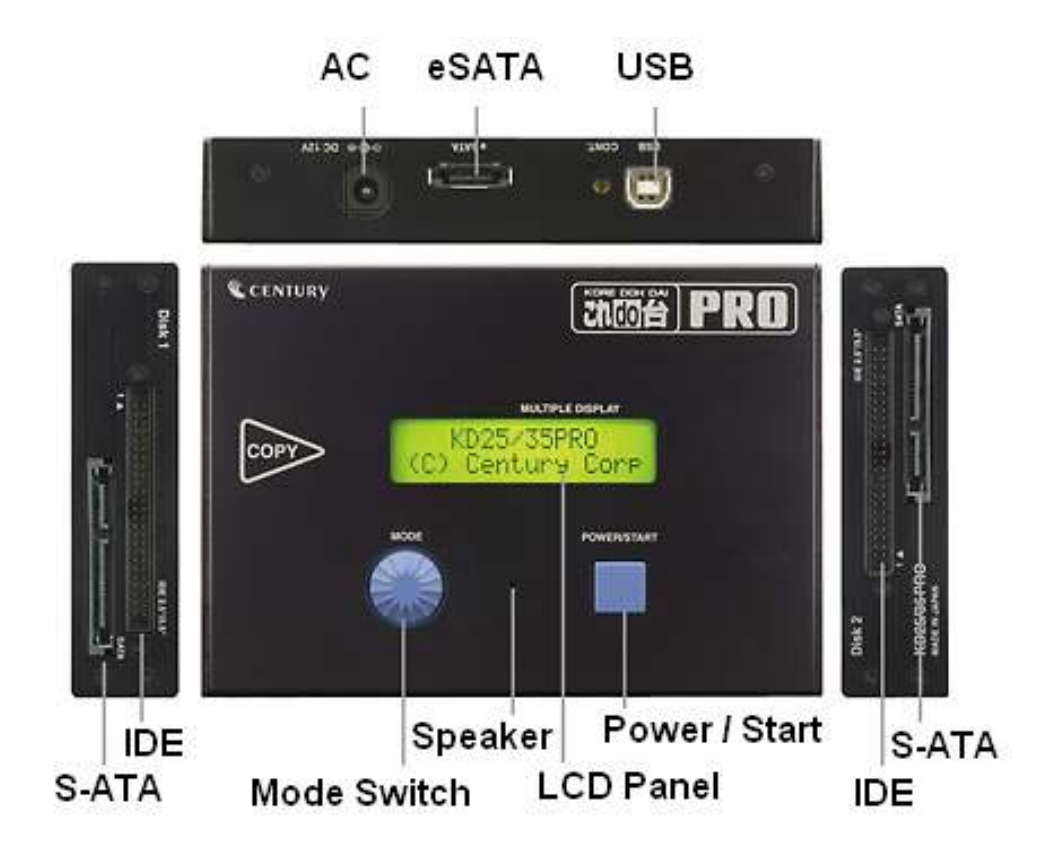

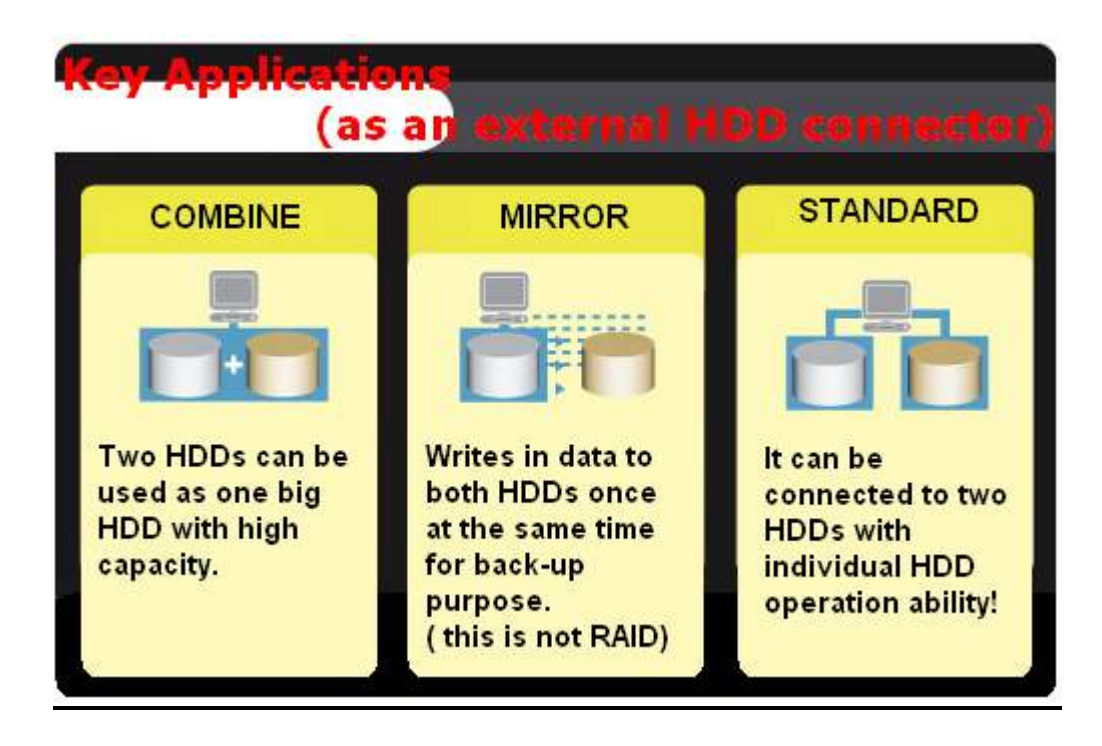

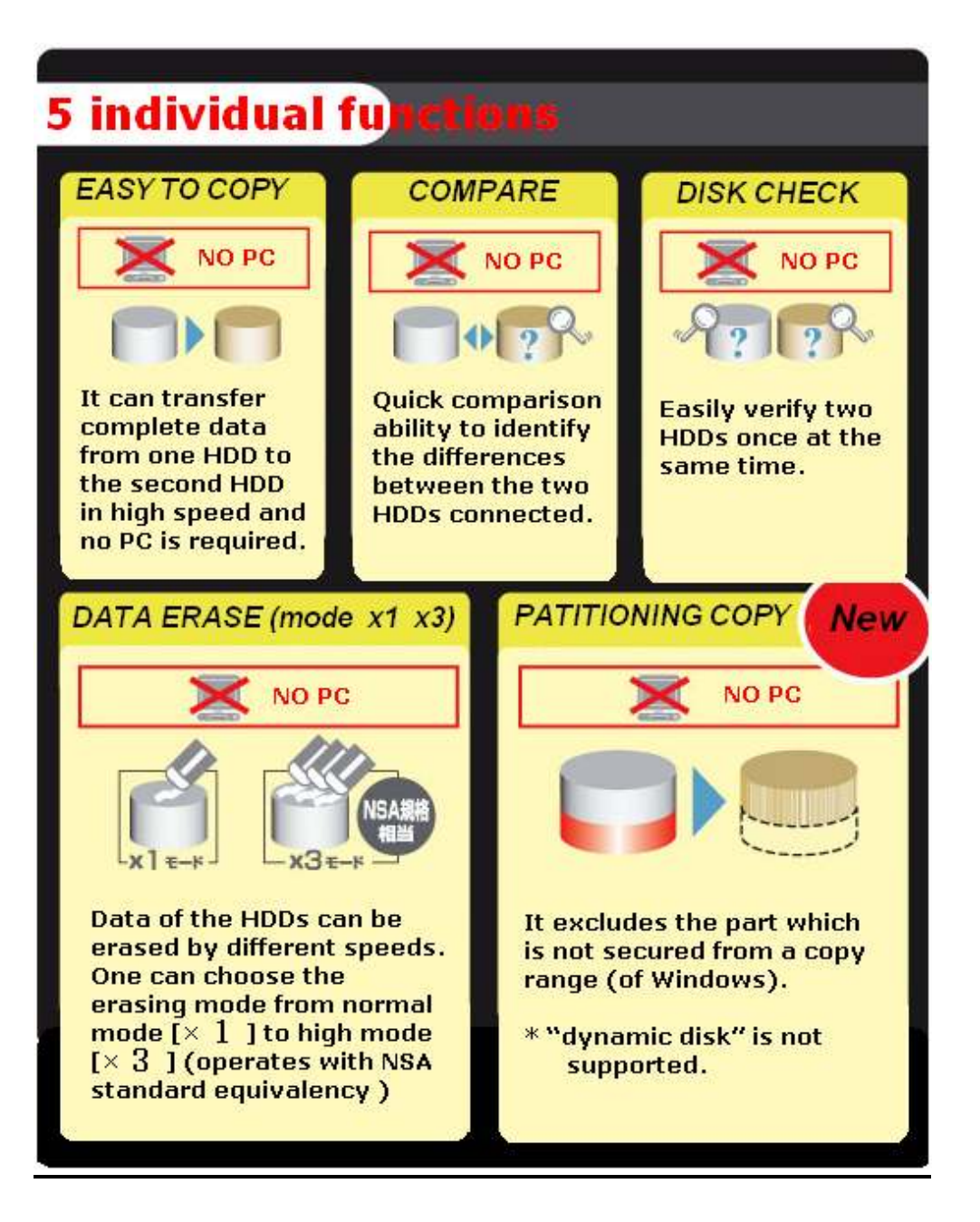

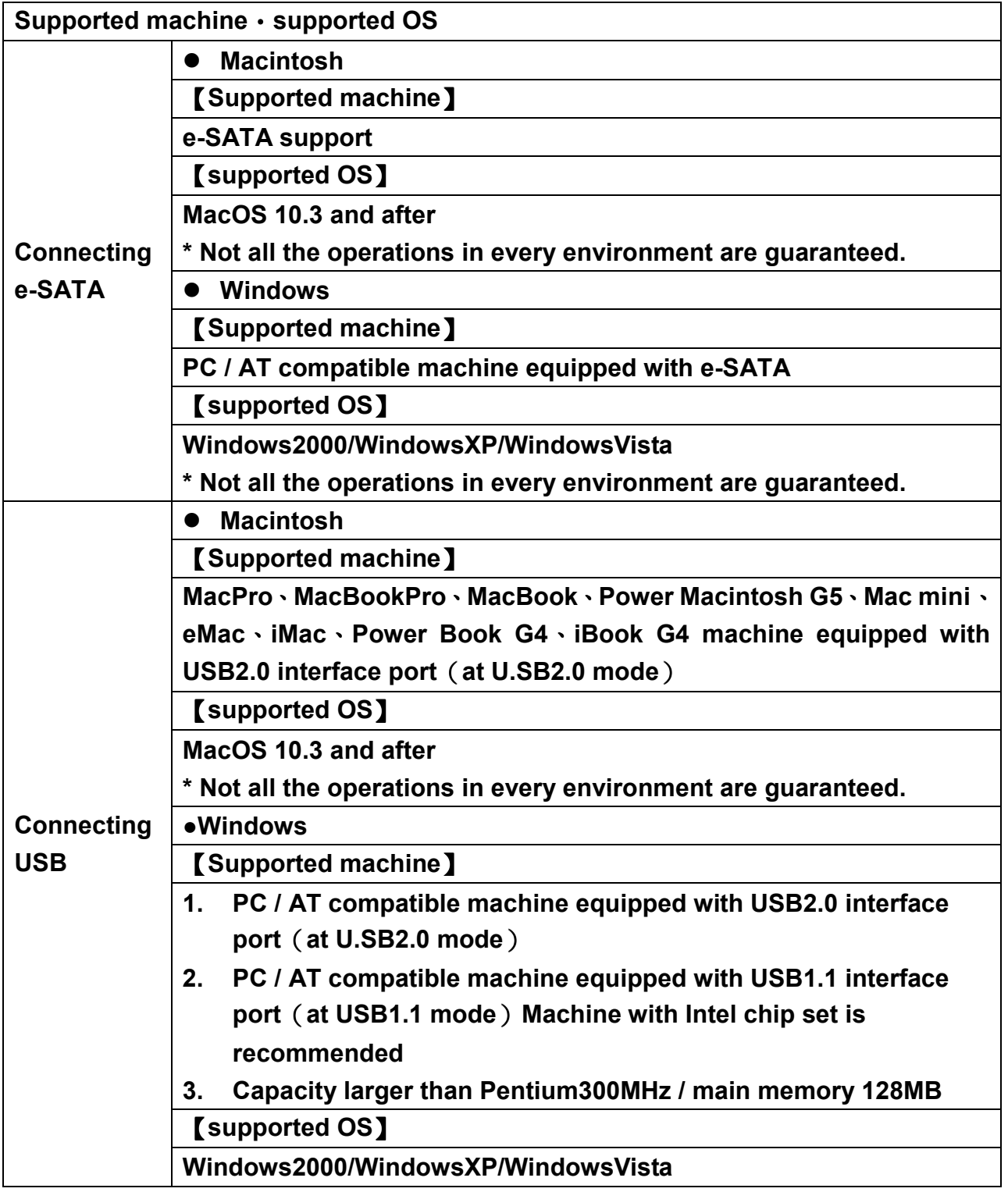

#### How to set

Before connecting PC: [Warning!]

\*please pull out the power supply plug before connecting HDD.

 If you operate in the state that a computer is switched on, it may cause an accident such as electric shocks and trouble of the machine.

・please be careful of static electricity when connecting HDD. The static electricity that stayed in the human body may break down a precision instrument. Please discharge electricity before operating by touching a metal frame or using electrostatic prevention bands.

How to connect 3.5"HDD

1. Prepare HDD at MASTER mode.

 Set an HDD in MASTER mode. Please refer to an instruction manual of an HDD for setting.

[ex.] HDD by HITACHI

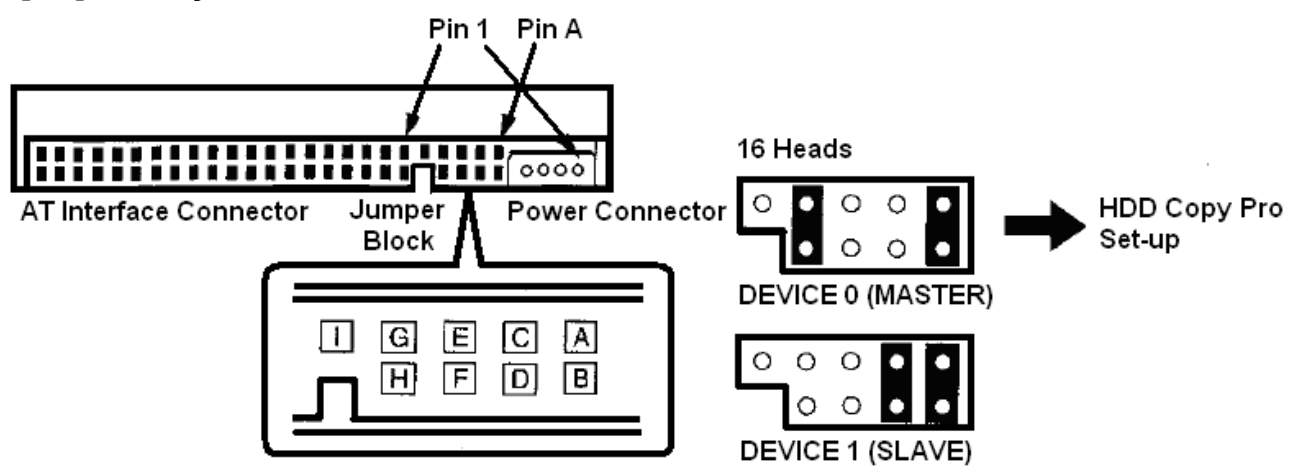

 Note) This is an example. When you set please refer to instruction manual of your HDD.

\*If you are using HDD of Western Digital which has "Single mode", please set it in an SINGLE mode not MASTER.

2. Connect cables (for 3.5"HDD) to HDD

Connect the power supply cable and the flat cables to HDD. Please be careful that you are connecting the cables in correct direction.

As pushing the cables forcibly may cause trouble of the machine, please handle them carefully.

3. Connect the power supply cable and the flat cables into the main body of KD25/35PRO

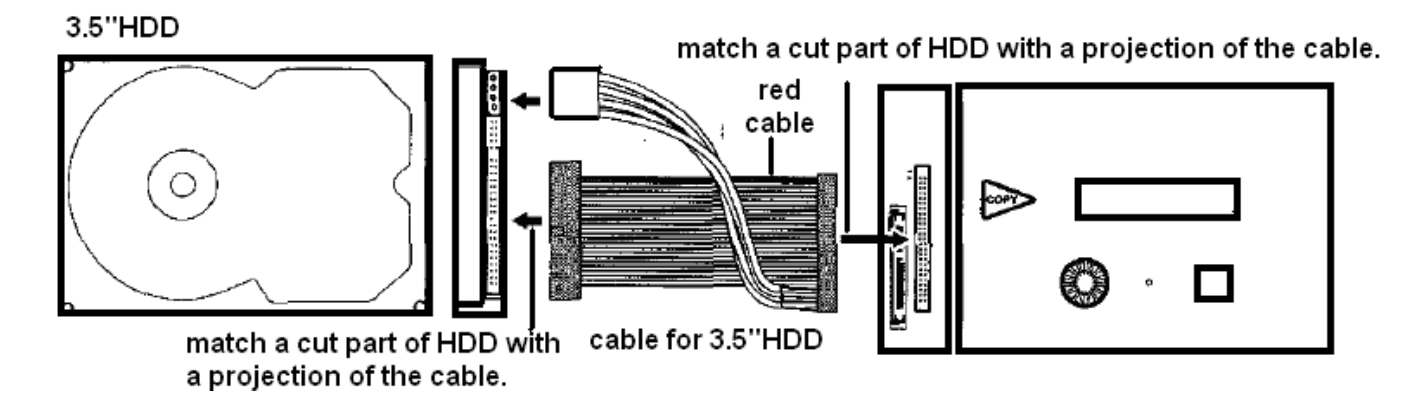

#### [Caution (attention!)]

Please be careful not to cut your hand with the edge of an HDD.

#### How to connect 3.5" S-ATA HDD

1. Connect the S-ATA cables to HDD

Connect the SATA cable and the power supply cable to HDD. Please be careful that you are connecting the cables in correct direction.

 As pushing the cables forcibly may cause trouble of the machine, please handle them carefully.

2. Connect the power supply cable and the flat cables into the main body of KD25/35PRO

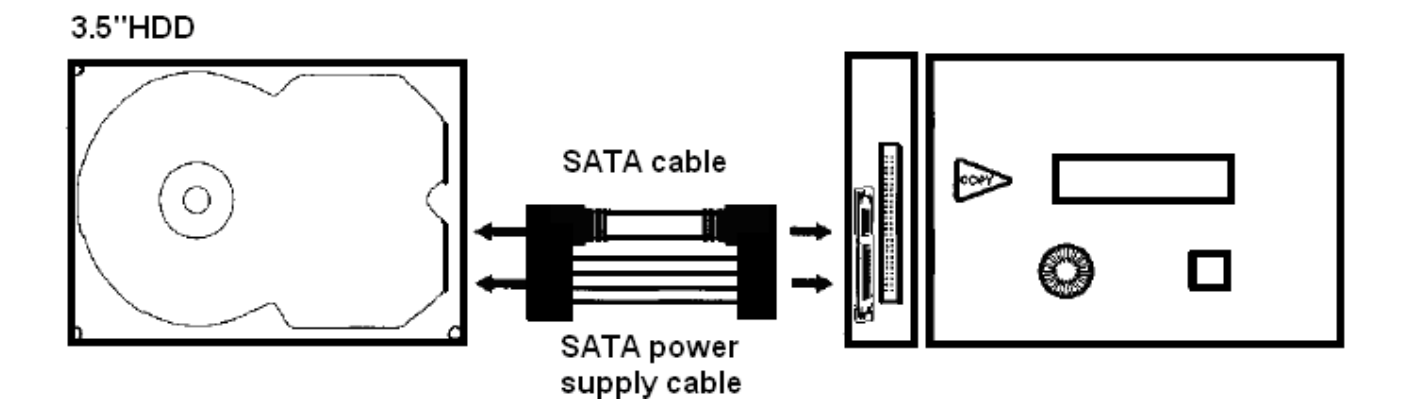

 SATA HDD and a parallel HDD cannot be used connected to the same drive side at the same time.

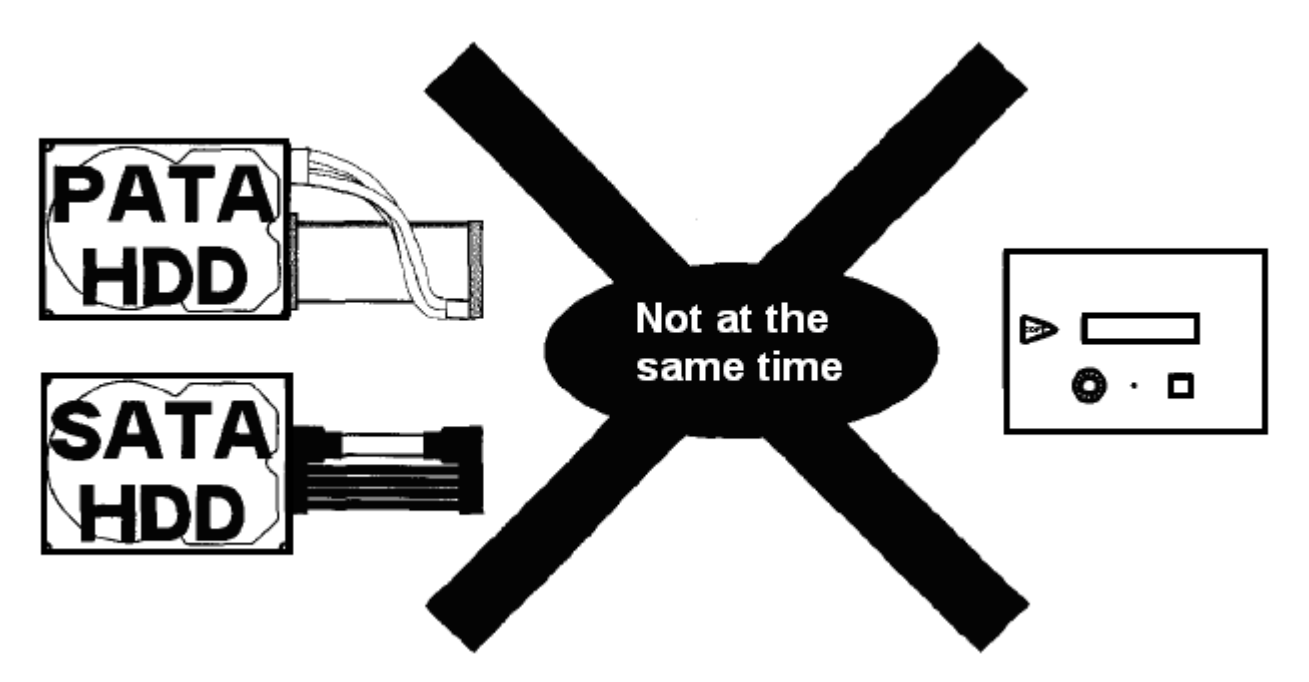

8

#### How to connect 2.5" S-ATA HDD

- 1. Prepare HDD at MASTER mode.
	- Set HDD in MASTER mode.

As for 2.5 inches HDD, leave the two pins at the left side nothing stuck.

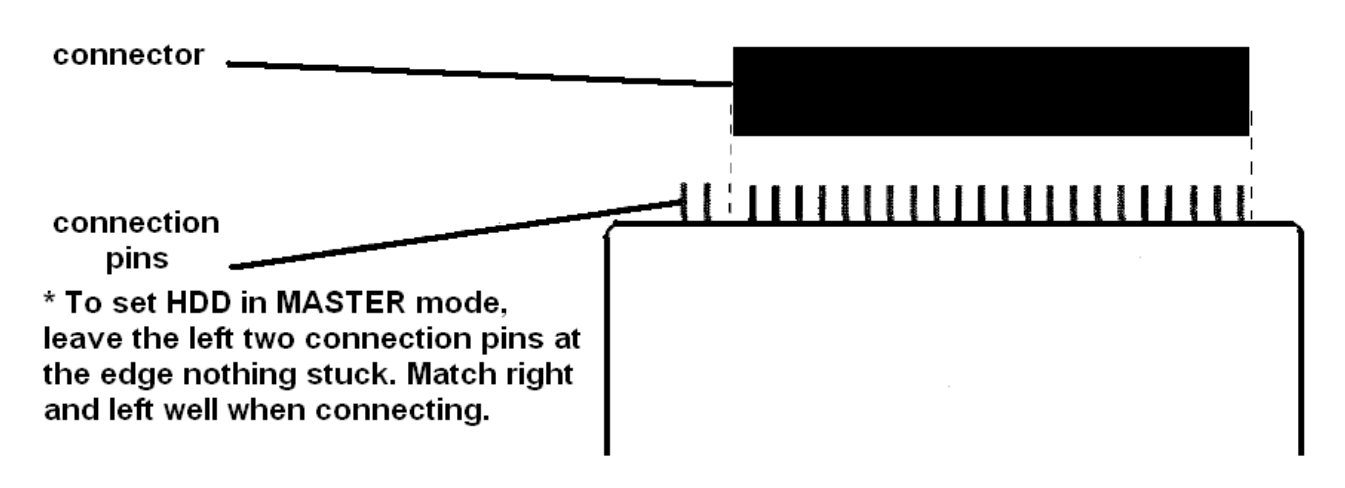

2. Connect cables (for 2.5"HDD) to HDD

 Connect the flat cables to HDD. Please be careful that you are connecting the cables in correct direction.

 As pushing the cables forcibly may cause trouble of the machine, please handle them carefully.

3. Connect the power supply cable and the flat cables into the main body of KD25/35PRO

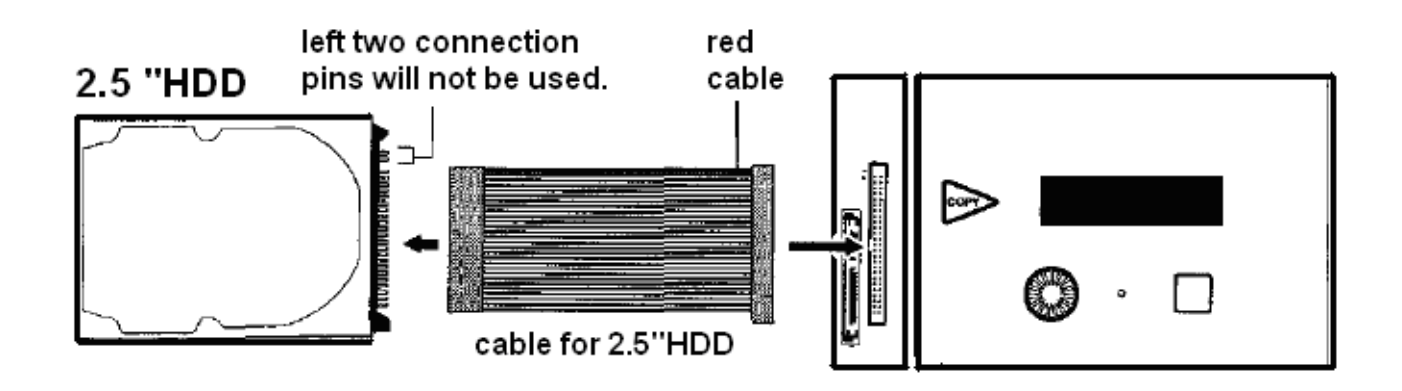

[Caution (attention!)]

Please be careful not to cut your hand with the edge of an HDD.

#### How to connect 2.5" S-ATA HDD

1. Connect the cable for 2.5"HDD to HDD Connect the flat cable to HDD. Please be careful that you are connecting the cables in correct direction.

 As pushing the cables forcibly may cause trouble of the machine, please handle them carefully.

2. Connect the power supply cable and the flat cable into the main body of KD25/35PRO

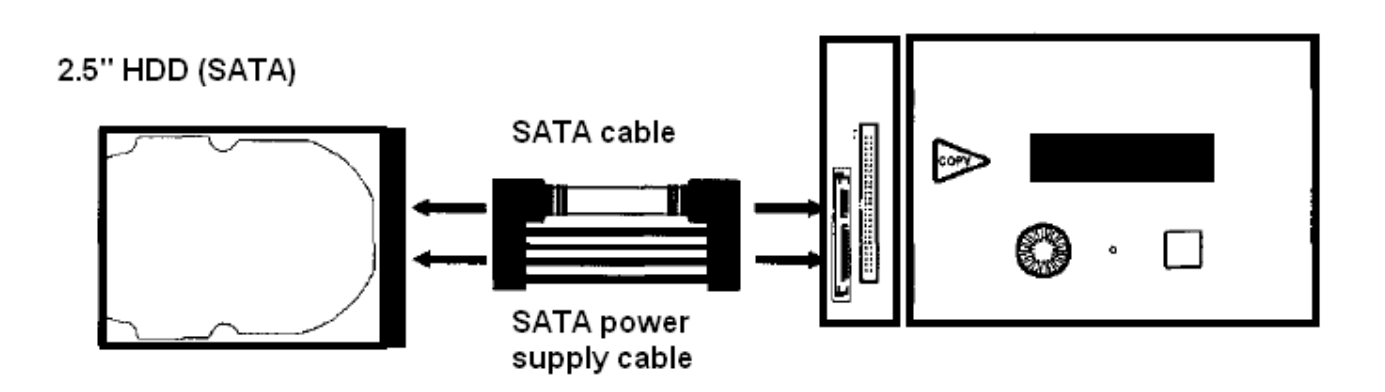

\* SATA HDD and a parallel HDD cannot be used connected to the same drive side at the same time.

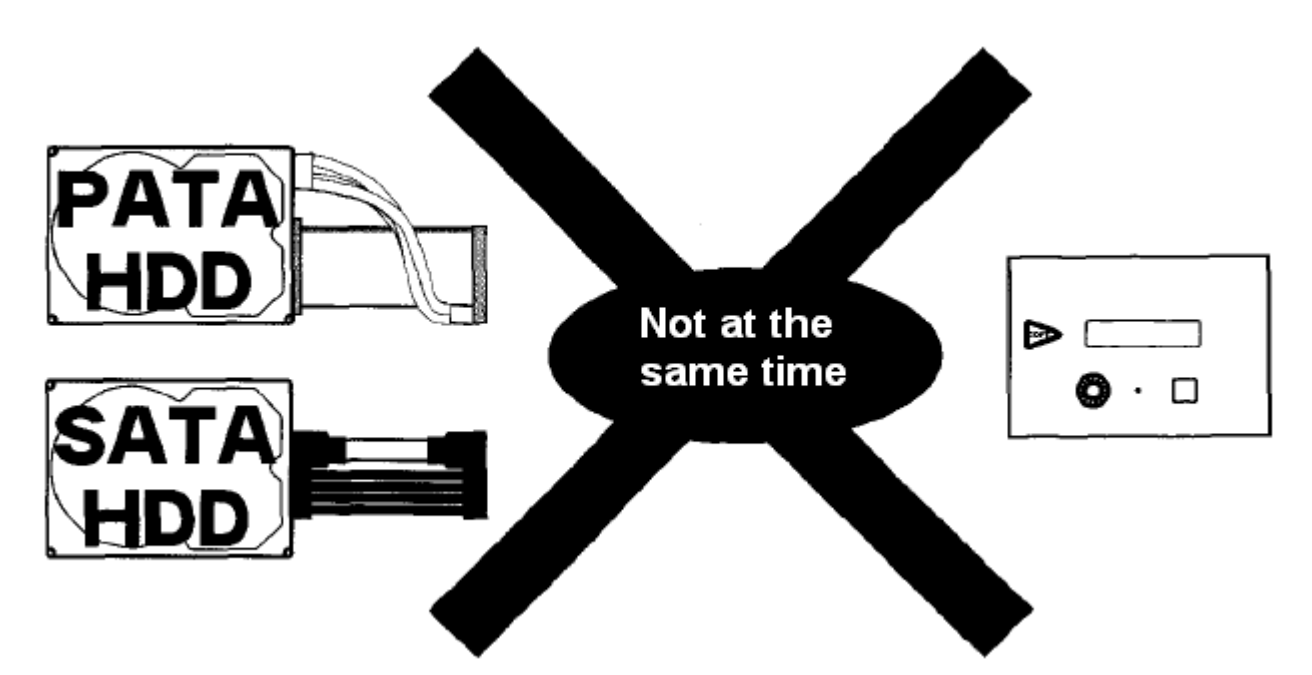

#### Caution when connecting

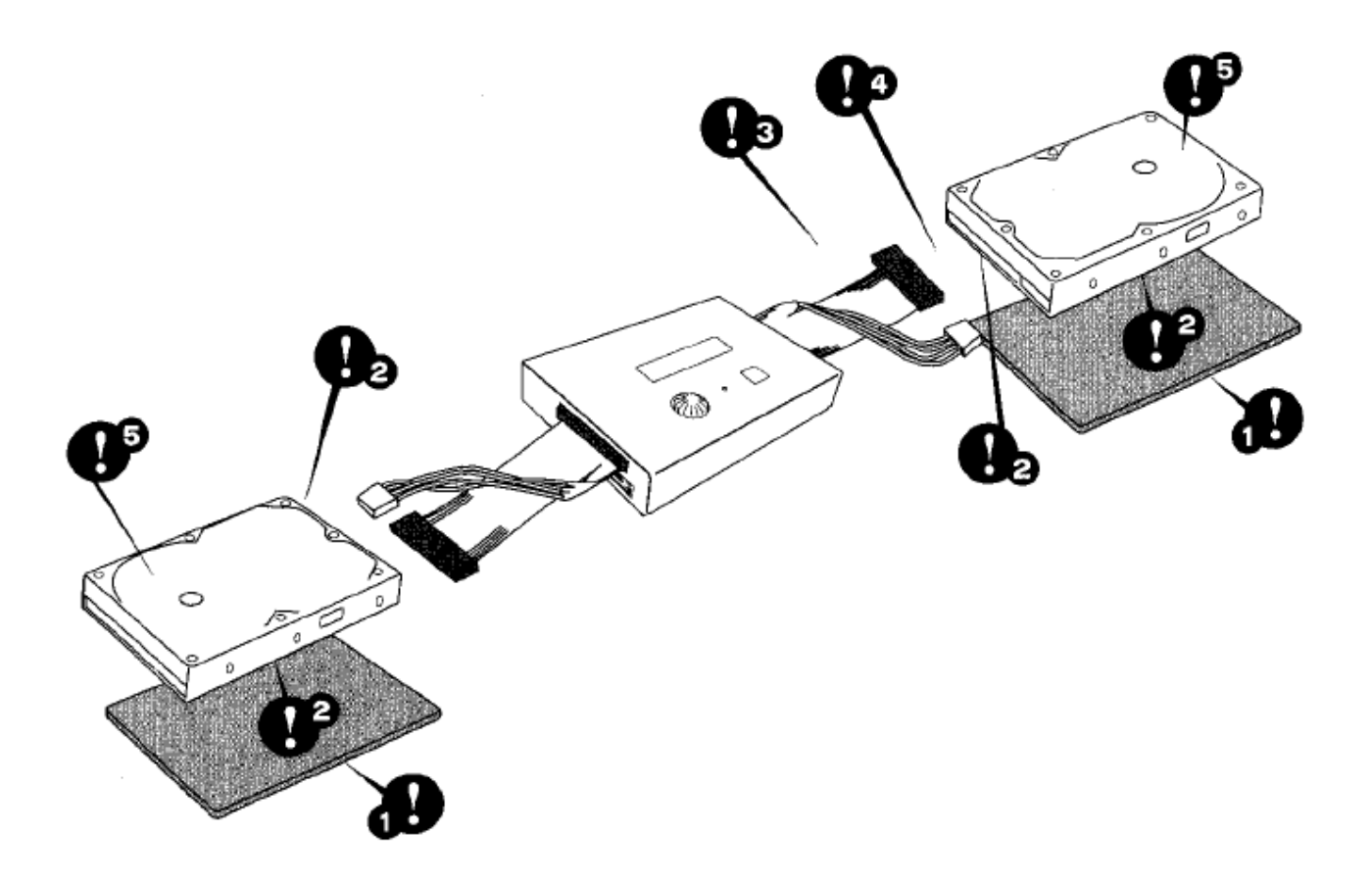

- 1. Put the mats under HDDs when using.
- 2. HDD is a precision instrument. Please do not touch the main board and the connector part of HDD.
- 3. While HDD is operating, please do not touch the flat cable and the power supply cable.

4. When HDD is connected to this machine, please do not carry it. Remove all the cables before moving this machine. Please do not carry this machine pulling the flat cables and the power supply cable.

5. HDD gets hot during the operation. It may cause a burn, please do not touch it during operation or just after the operation.

\*USB and eSATA cannot be used connected to this machine at the same time.

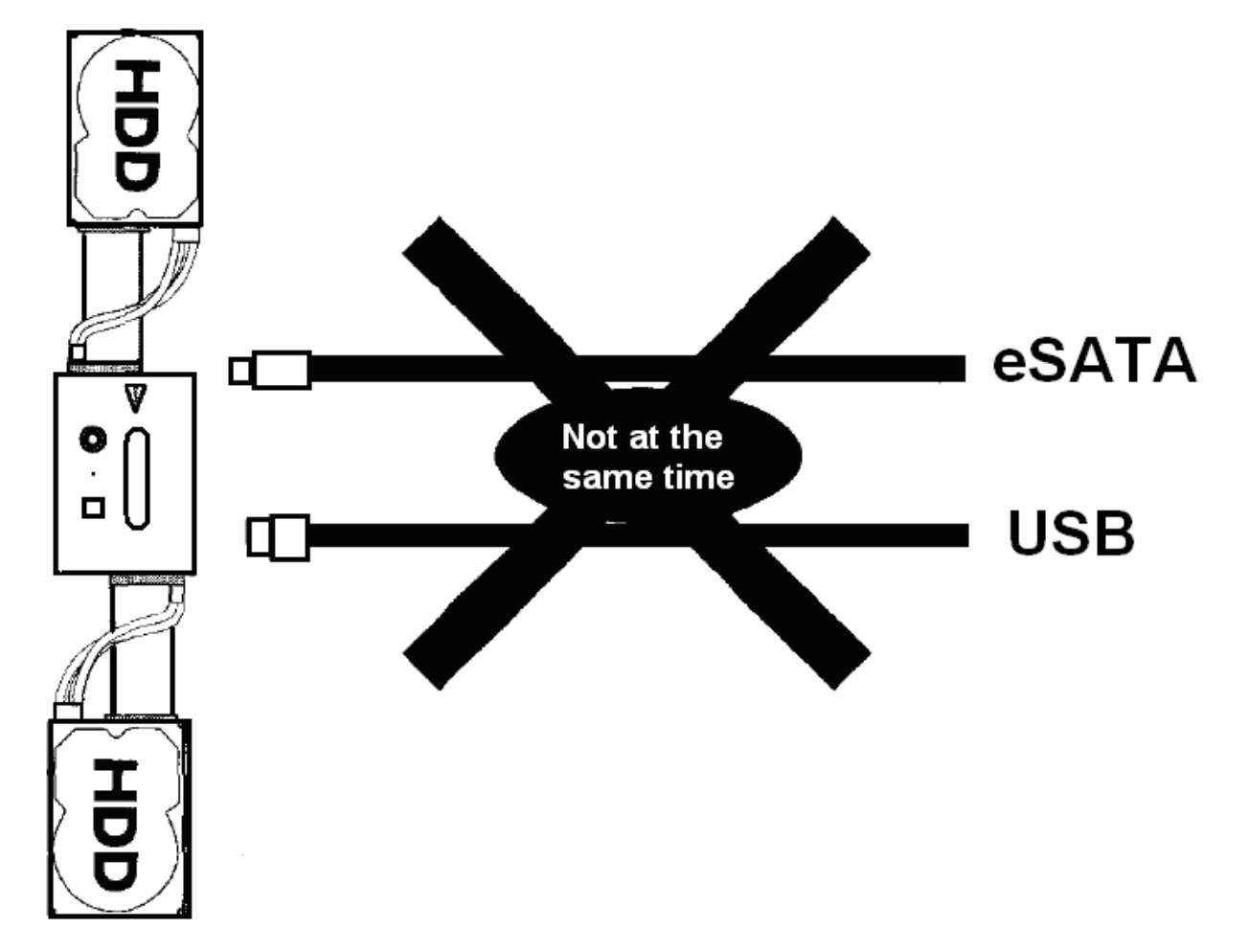

\*SATA HDD and a parallel HDD cannot be used connected to the same drive side at the same time.

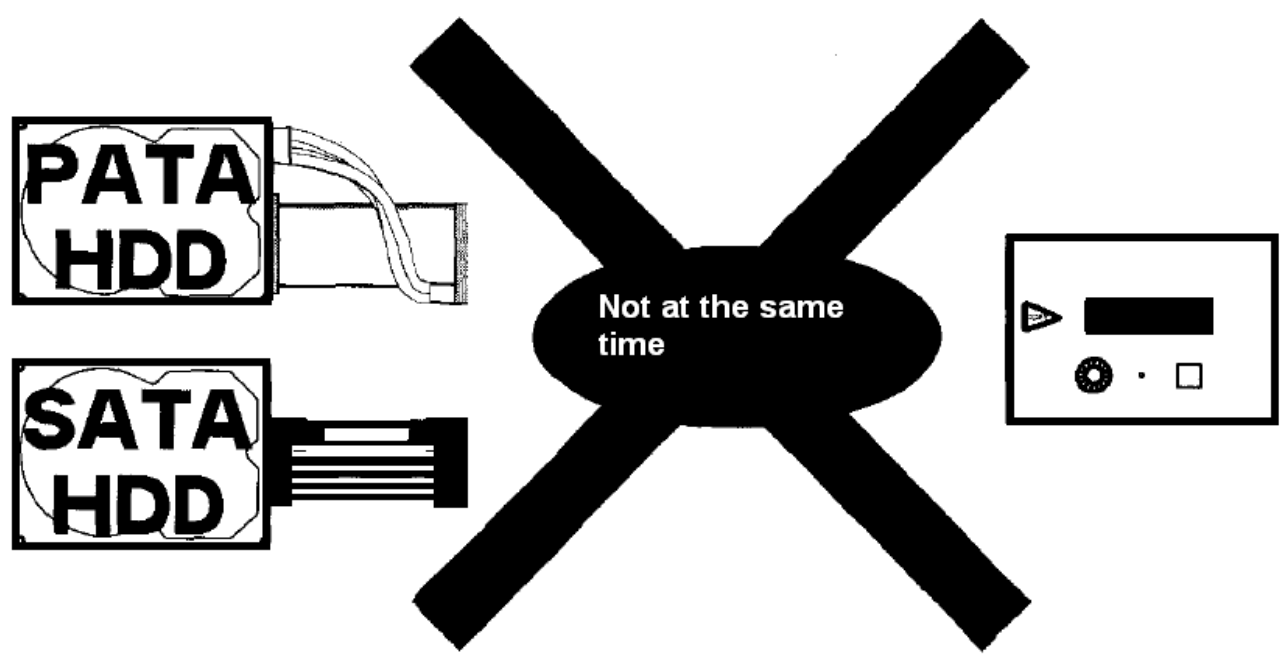

#### changing mode

KD25/35PRO judges weather it is connected to a PC or not automatically, and in each state the selectable modes are different; depends on if it is connected to PC or operating by itself.

Mode choice will be displayed after having turned on a power supply. Turn the mode switch to choose a mode you need.

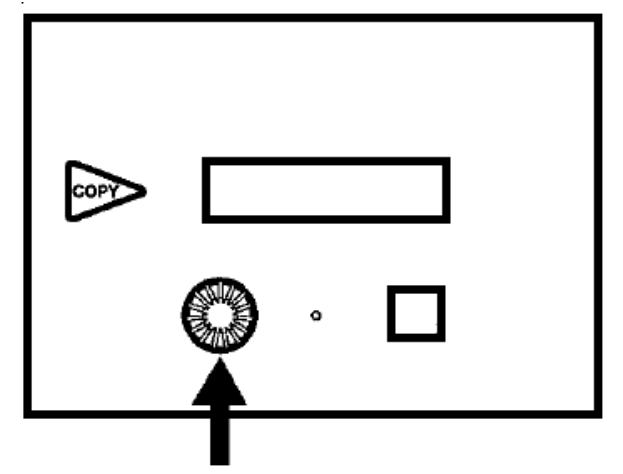

- The modes which can be chosen when not connected to PC DISK COPY PARTITION COPY DISK COMPARE PARTITION COMPARE VERIFY CHECK DISK CHECK SEEK TEST DATA ERASE 00×1 DATA ERASE NSA **OPTIONS** TO DEVICE MODE POWER OFF
- The modes which can be chosen when connected to PC **STANDARD**  MIRROR COMBINE

During 'Select:' is shown on the display, it is possible to change modes by pulling out and connecting the cable.

\* It is necessary that the cable is connected to PC and to be switched on because the judgment for the modes is depends on if there is electricity from a cable.

### Summary of each mode

### The modes when KD25/35PRO operates alone

## ・COPY

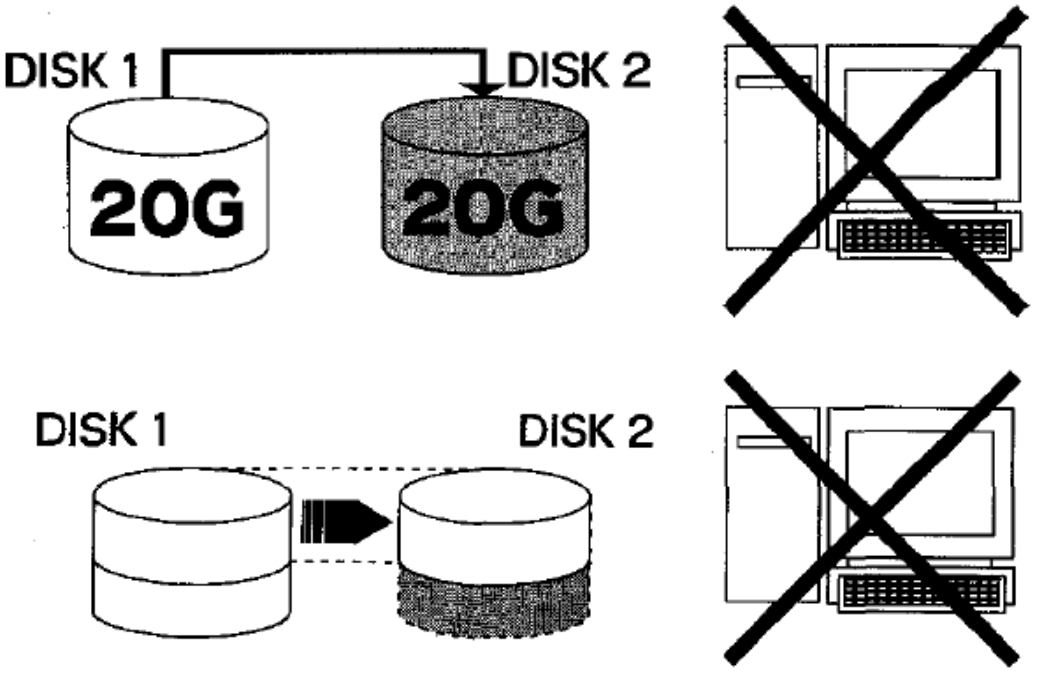

#### DISK COPY MODE

- copies the data from HARD DISK1 to the HARD DISK 2.

#### PARTITION COPY MODE

- copies part of the data from HARD DISK1 to the HARD DISK 2. (copies only top partition of THE HARD DRIVE)

## ・COMPARE

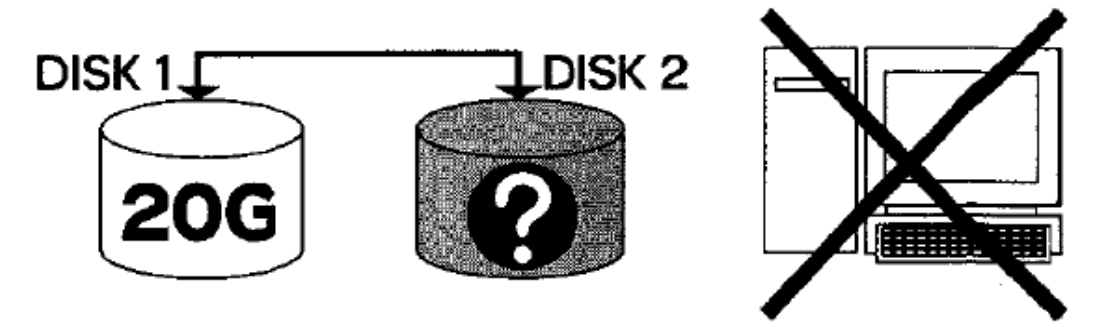

#### DISK COMPARE

- check whether contents of two HDDs are same. You can confirm that

copying is performed correctly.

#### PARTITION COMPARE

- check whether PARTLY contents of two HDDs are same. You can confirm that copying is performed correctly.

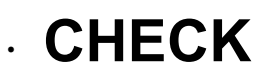

 $\ddot{\phantom{0}}$ 

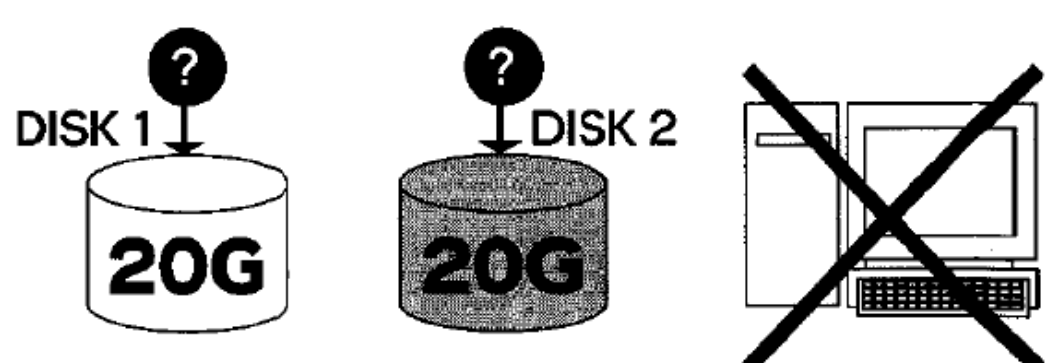

#### VERIFY CHECK

- verifies disk(s). Two disks can be checked at the same time.

#### DISK CHECK

- verifies disk(s). Two disks can be checked at the same time.

## ・ DATA ERASE

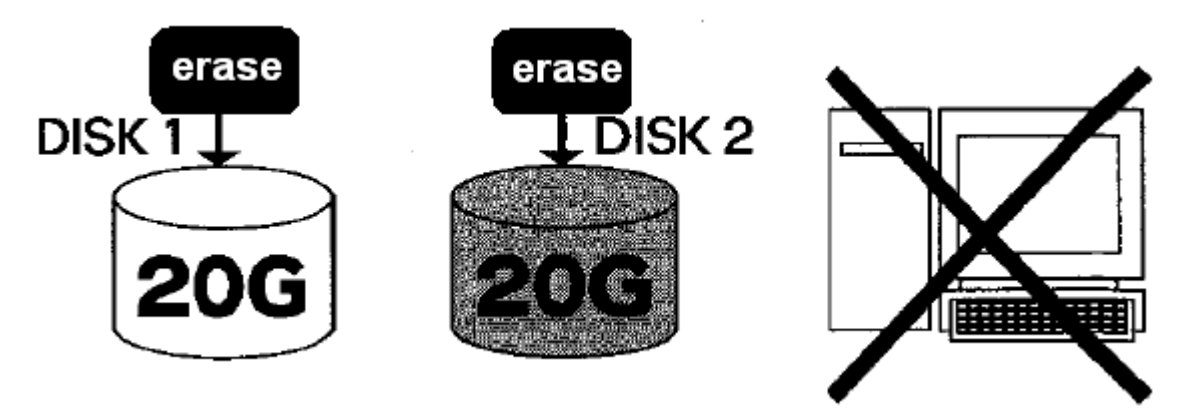

#### DATA ERASE 00x1

- erase contents of disk(s). by normal speed  $[x 1]$ 

#### DATA ERASE NSA

- erase contents of disk(s). by high speed [×3] (operates with NSA standard

equivalency)

### When connected to PC

# [STANDARD MODE]

・ It recognizes the connected hard disk 1

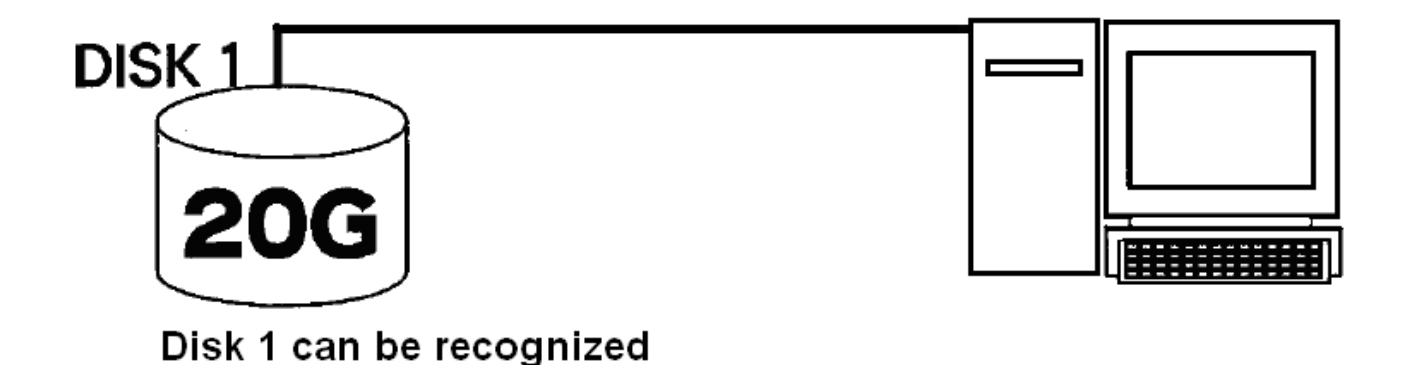

## [COMBINE MODE]

- ・ Two HDDs can be recognized as one big HDD with high capacity.
- Ex.) If you connect an HDD with capacity of 250GB to HD1 and another HDD with 300GB to HD2, and set it in 'combine mode', they will be recognized as one HDD with capacity of 550GB.

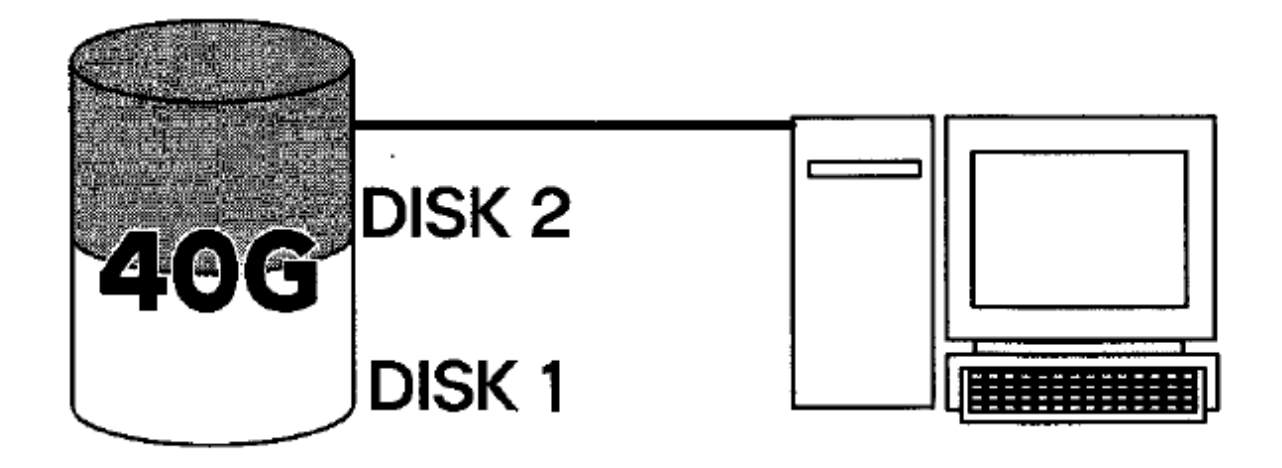

Two HDDs can be recognized as one big HDD with high capacity.

 \* If one of the two hard disks is damaged, the saved data will be lost anyway whether they had been saved in Disk1 ore Disk2.

# [MIRROR MODE]

・ Writes in data to both HDDs once at the same time.

As it writes in the same data, it can be used for saving important data which should not be lost for some reason such as trouble.

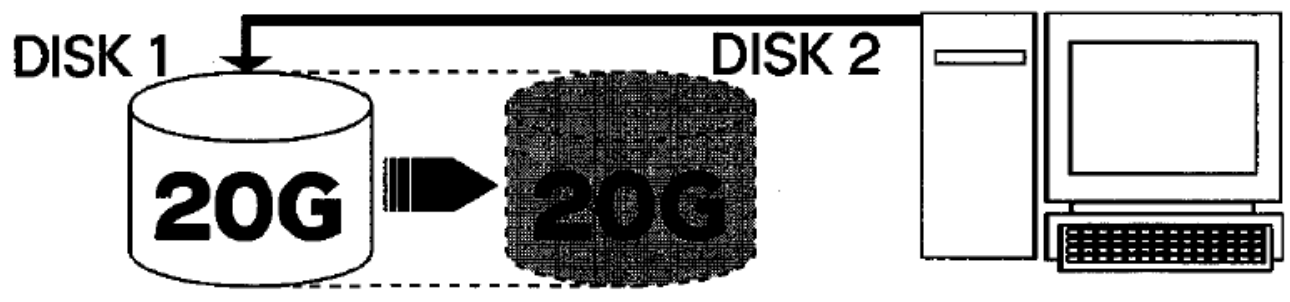

Two HDDs can be recognized as one HDD. Data will be backed up automatically. \* this is not RAID

- IMPORTANT: Before using 'mirror mode', please make two HDDs the same state with 'copy mode' or format them first. If you use 'mirror mode' without doing it as mentioned above, data will not be backed up correctly.
- \* Capacity which will be recognized with 'mirror mode' is only up to the same part of capacity of both hard disks.
	- Ex.) If you connect an HDD with capacity of 160GB to HD1 and another HDD with 120GB to HD2, and set it in 'mirror mode', only 120GB will be recognize each and the rest part in the HD1 will not be used.
- $*$  If you set it in 'mirror mode' writing in plural data at the same time, you should format them first and make sure the contents of the two HDDs are the same. Otherwise data will not be written in correctly.